# How to upload an image **In the TwinSpace**

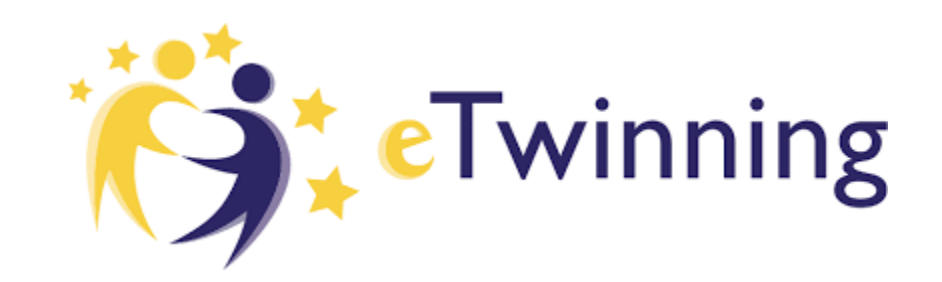

## Step 1. Log in

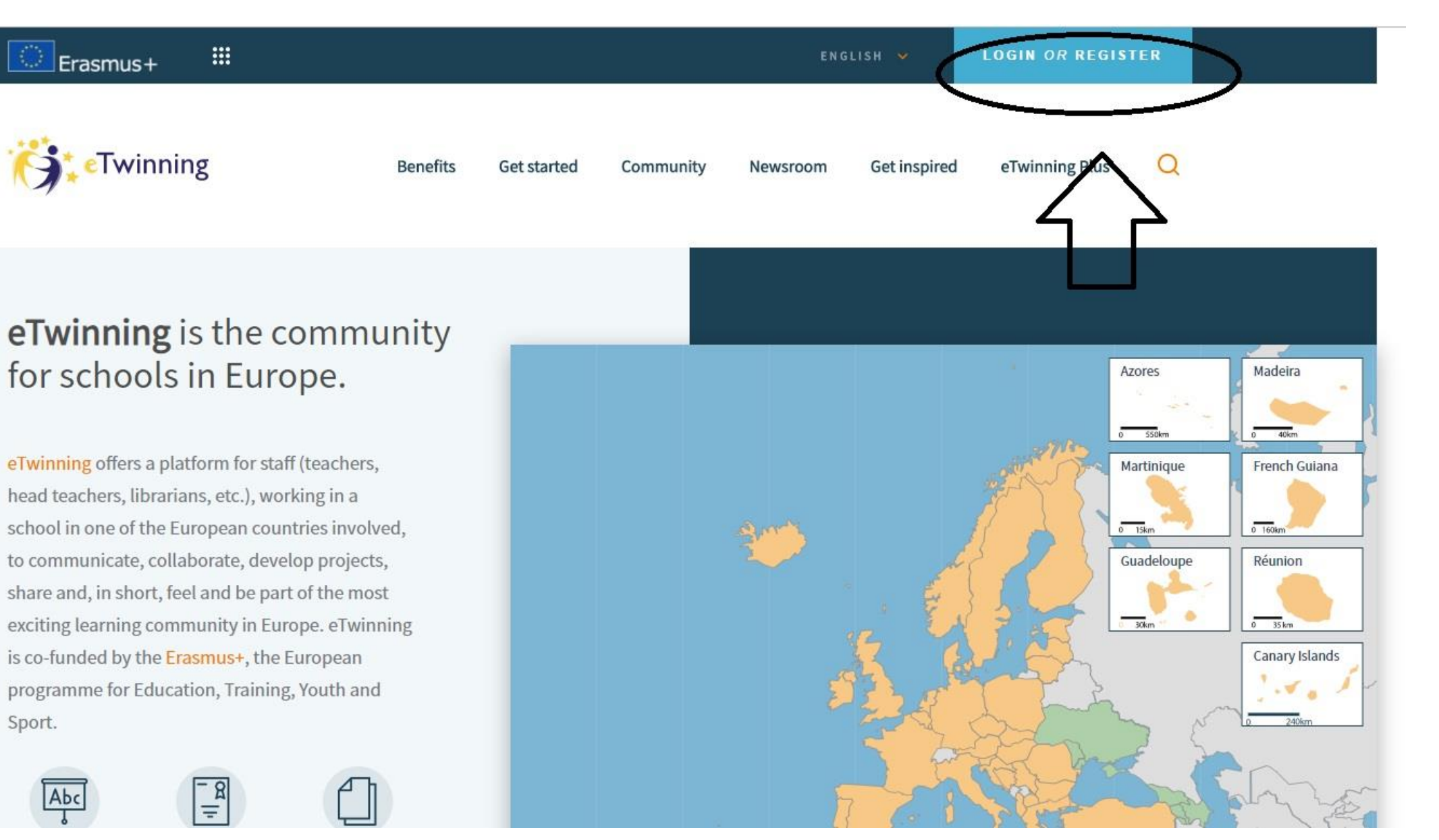

## Step 2. once in your Live, go to «Projects»

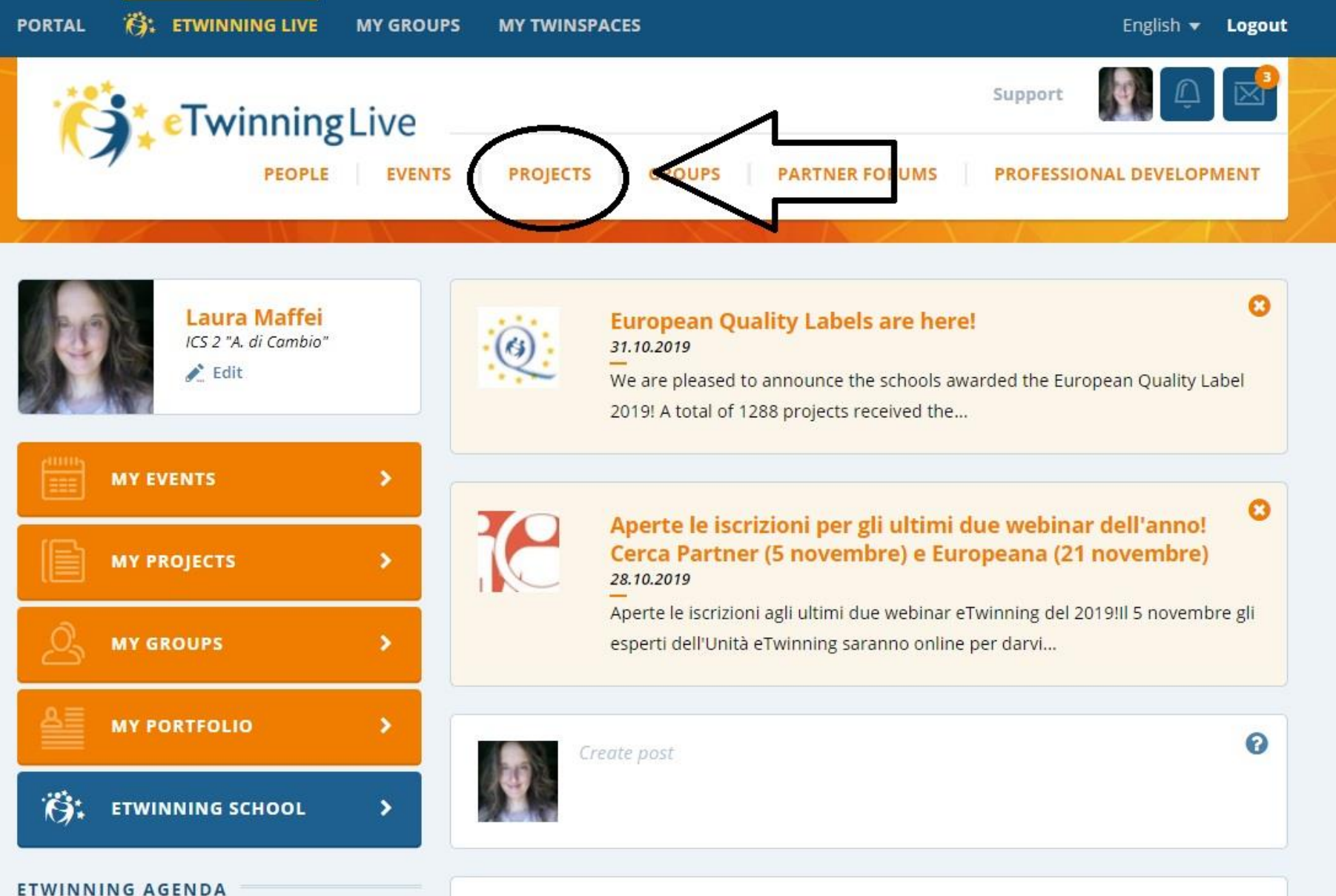

## Step 3. go to the TwinSpace

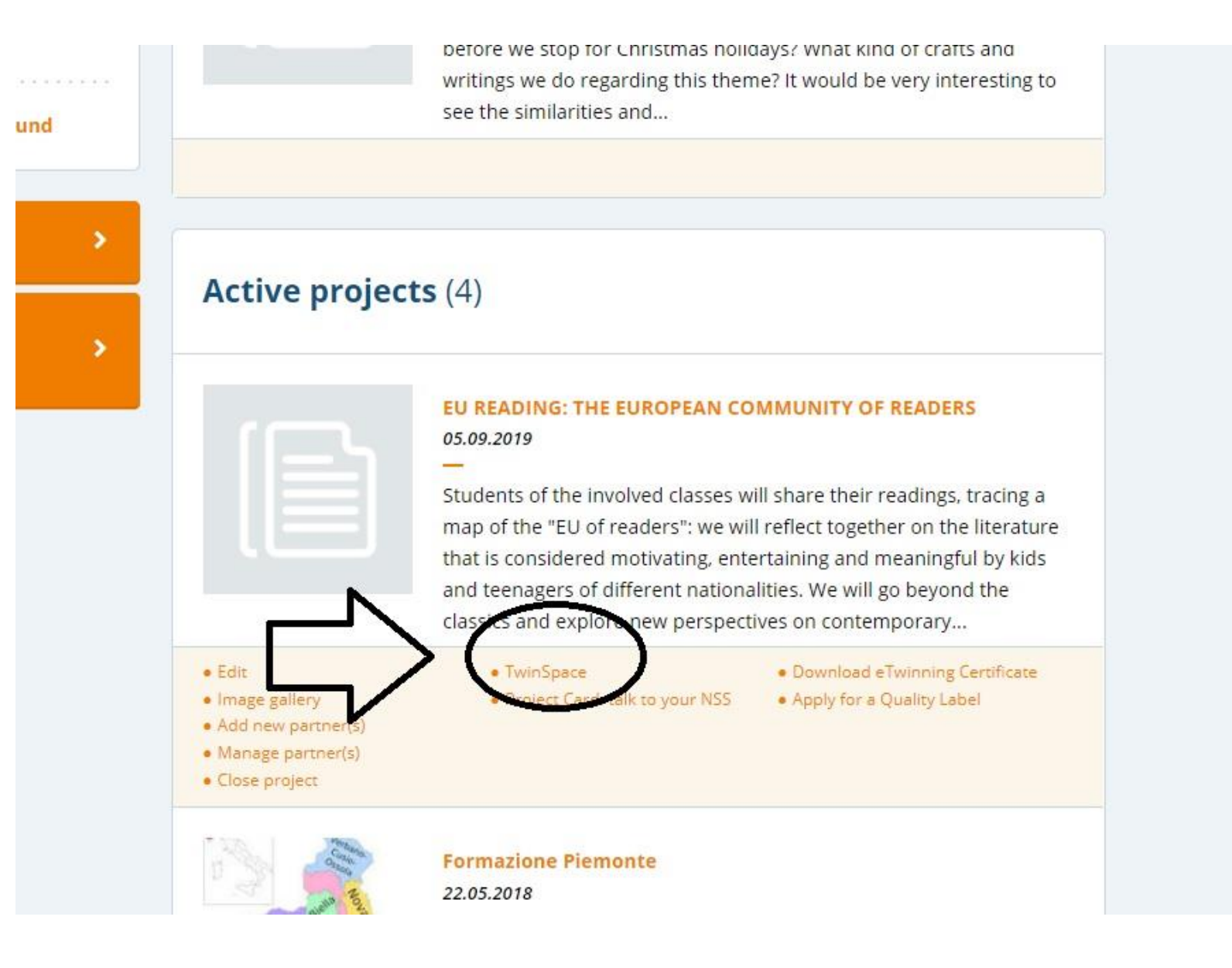

## Step 4. go to «Materials»

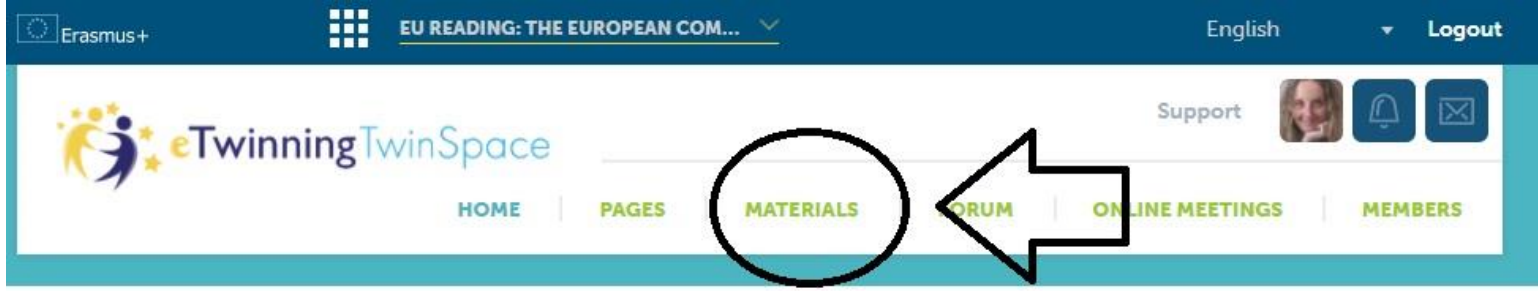

#### **EU READING: THE EUROPEAN COMMUNITY OF READERS**

Students of the involved classes will share their readings, tracing a map of the "EU of readers": we will reflect together on the literature that is considered motivating, entertaining and meaningful by kids and teenagers of different nationalities. We will go beyond the classics and explore new perspectives on contemporary production.

#### $(A)$  Add a new post

#### Latest updates @

● User © System © All

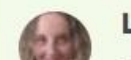

**Laura Maffei** 

#### **Teacher Bulletin**

Another meeting on its way! This time, taking place between Madrid and Colle di Val d'Elsa: we are waiting for you on Wed the 30th at 10.30. Here in the TwinSpace of course!

#### 30.10.2019 09:41 Laura Maffei

∕ ⊞

∕∎

I've just added my students! Warsaw is ready as well!

#### 23.10.2019 20:11 Malgorzata Paleczna

I'm sick, I hope to be back next week Please wait for meeeeeeeee:)

23.10.2019 12:48 Crietina Diaz Álvaroz  $\geq$ 

### Step 5. under «Images» select your folder (if you have created one)

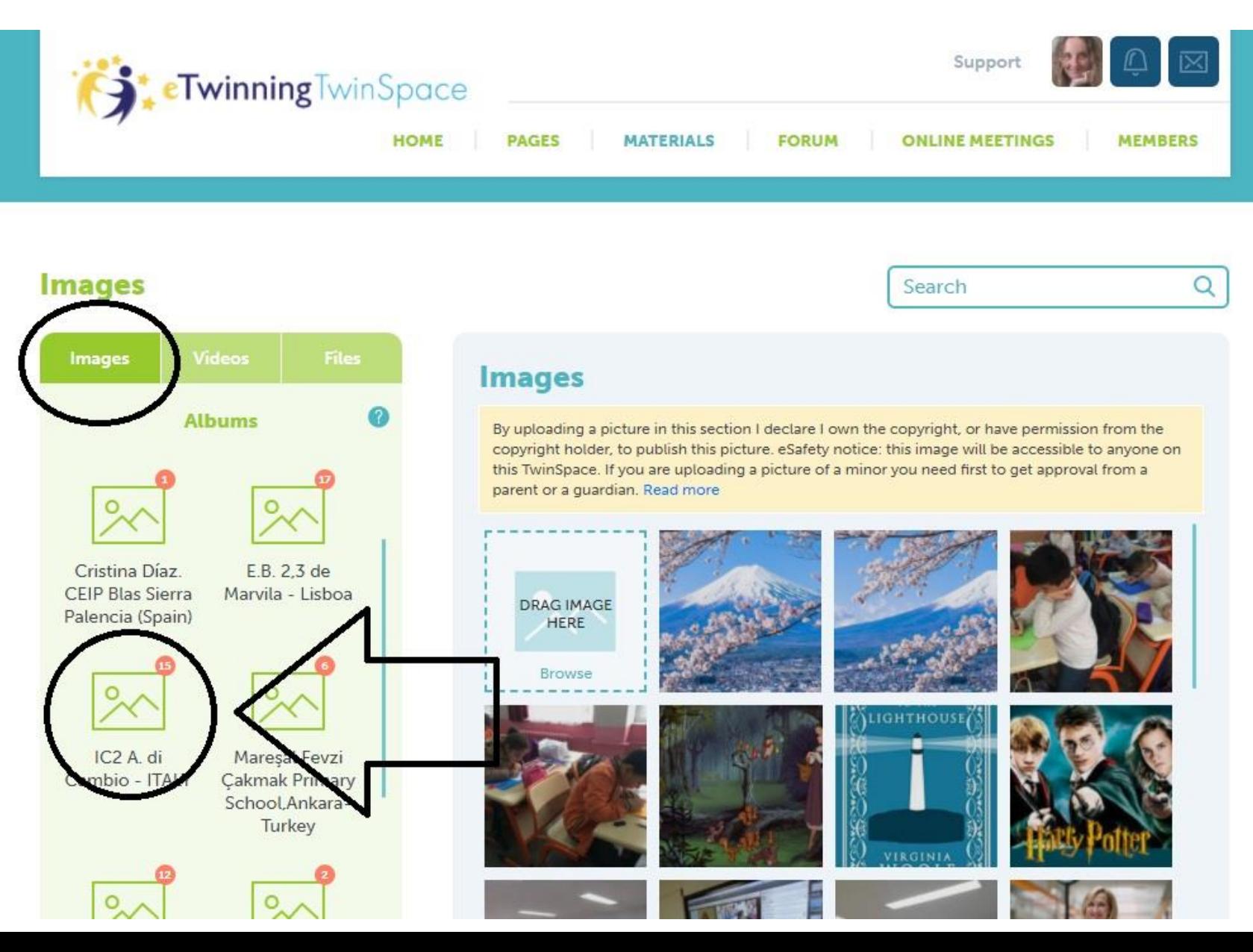

### Step 6. browse to upload your image

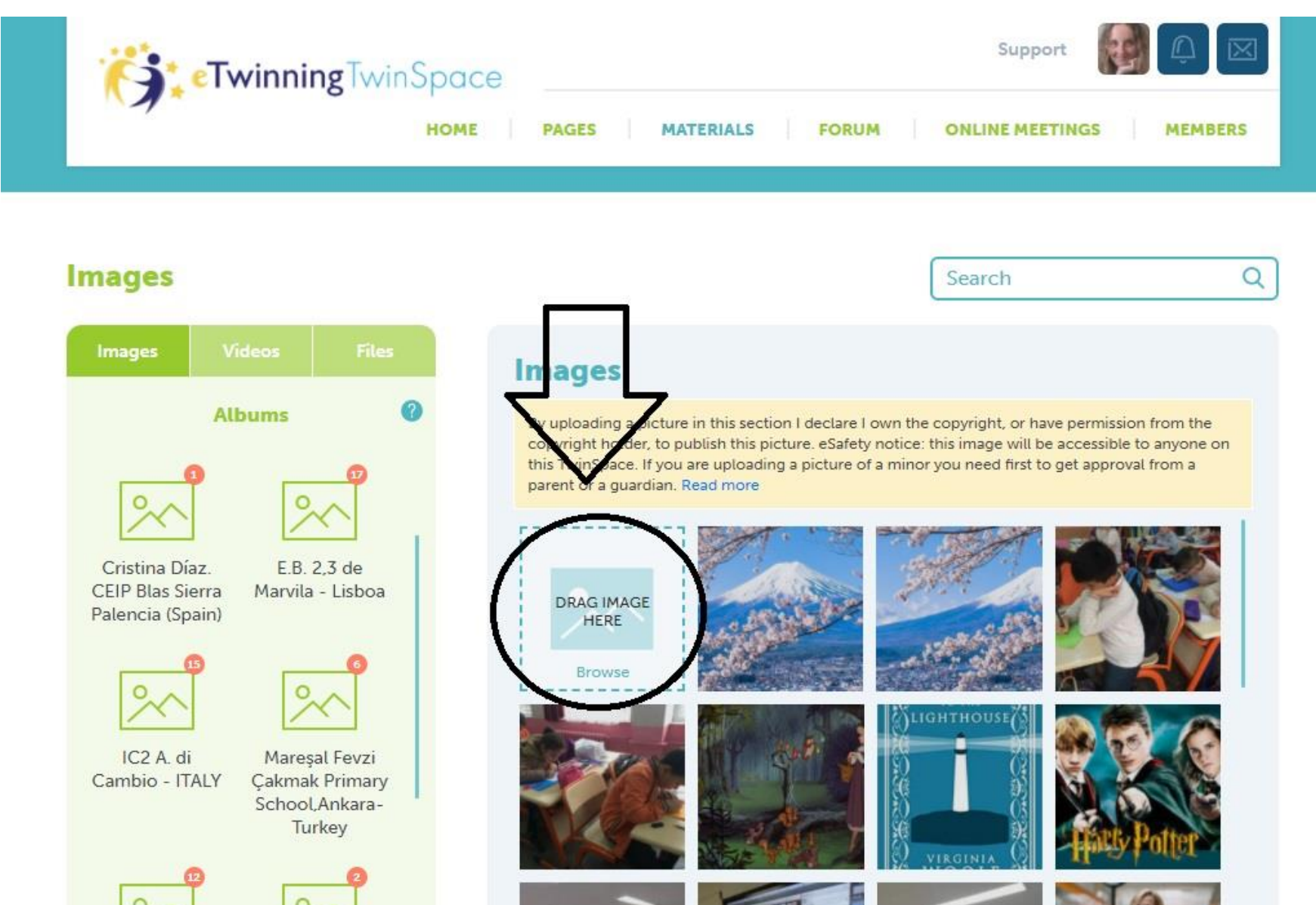

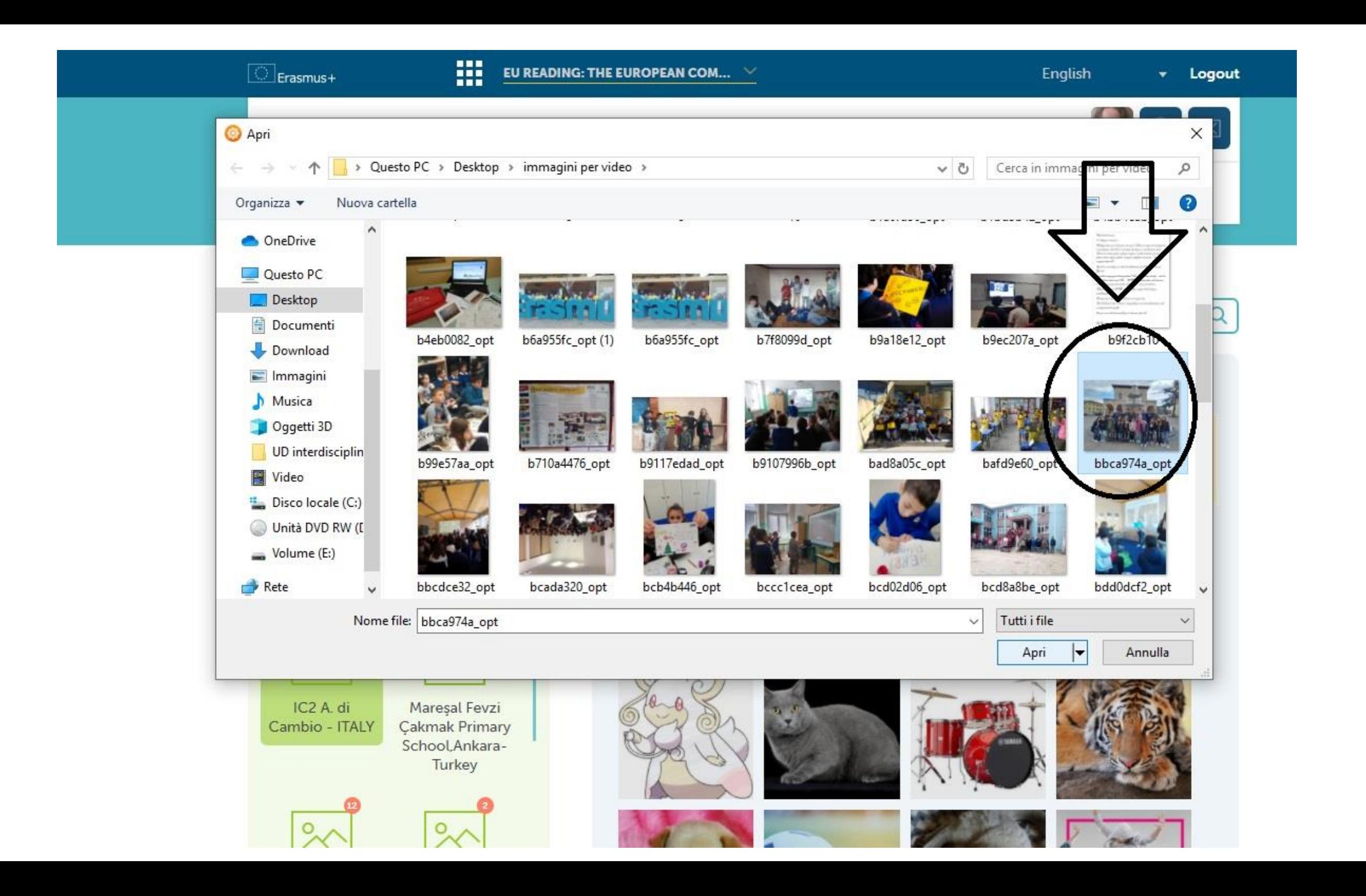

## ... and here you are!

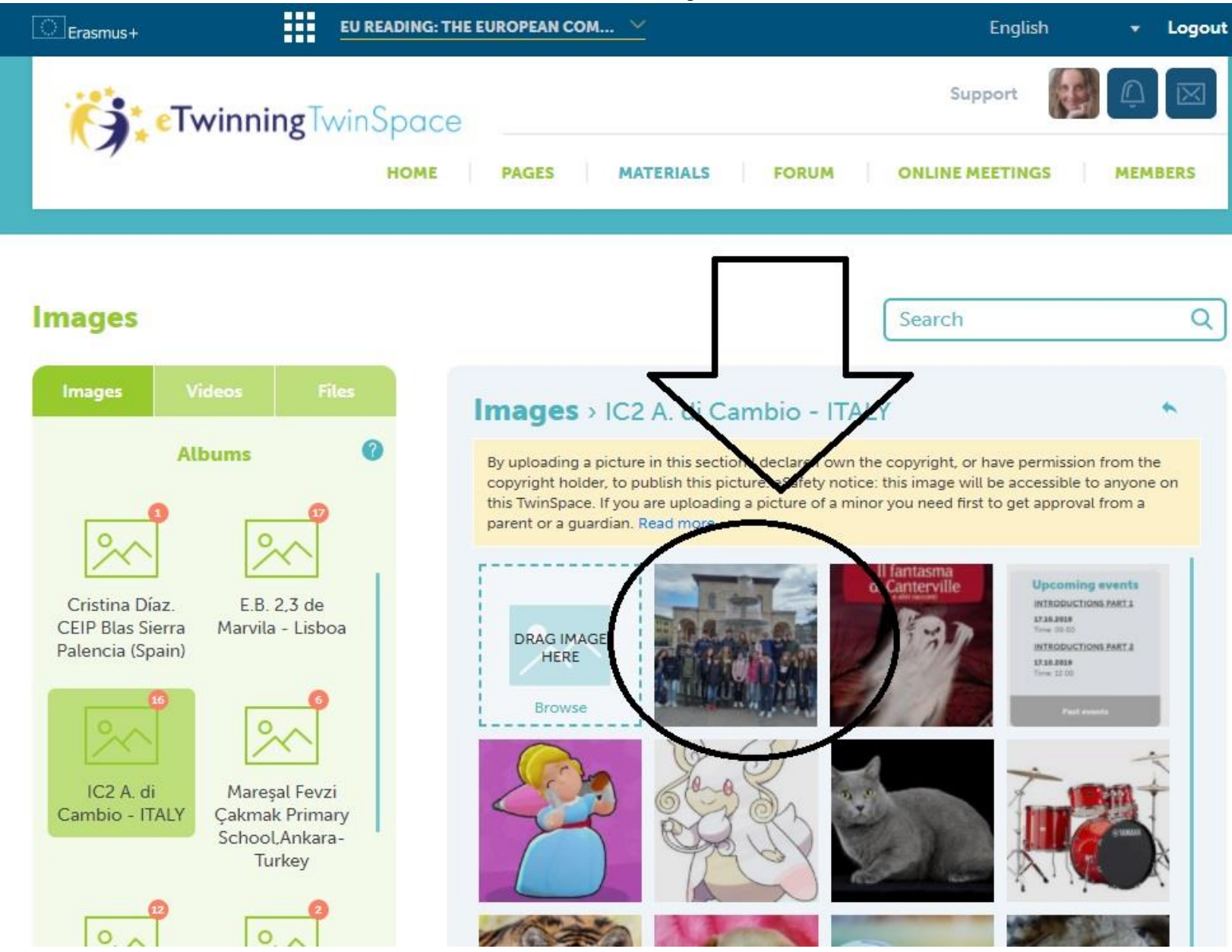